## Online Password - Self-Reset Option

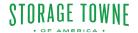

Many online platforms offer a convenient self-reset option for users who have forgotten their passwords. This option allows individuals to regain access to their accounts without the need to contact staff or go through a lengthy verification process. Here's is the guide to the online self-reset option typically works:

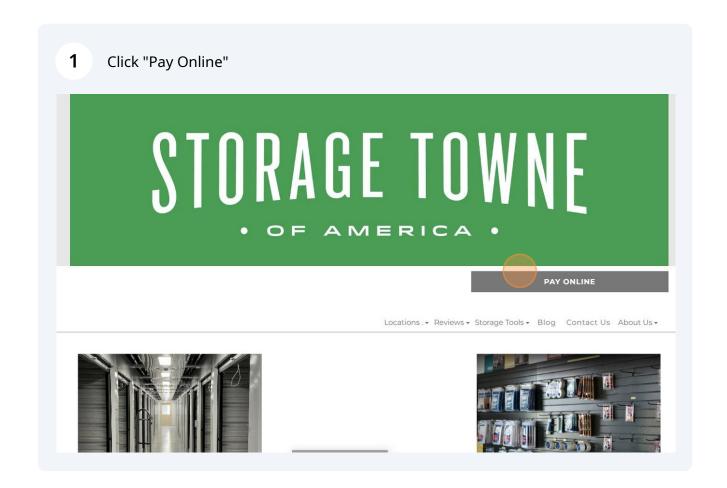

2 Click "Pay" beside the location you are currently storing with. Select the Location below you are currently storing with. FACILITY ADDRESS PHONE Storage Towne of TN (901) 979-9921 3131 Hacks Cross Rd Memphis America -Germantown Storage Towne of 7845 E Shelby Dr Memphis TN (901) 759-1230 America - Shelby Online Account Info From the Dashboard you can do the following:

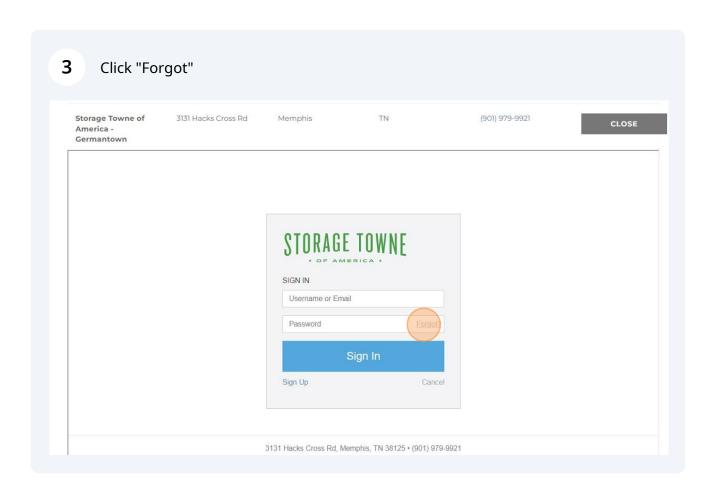

Enter the username you set up the account with. It may/may not be your email. Click "Retrieve Questions"

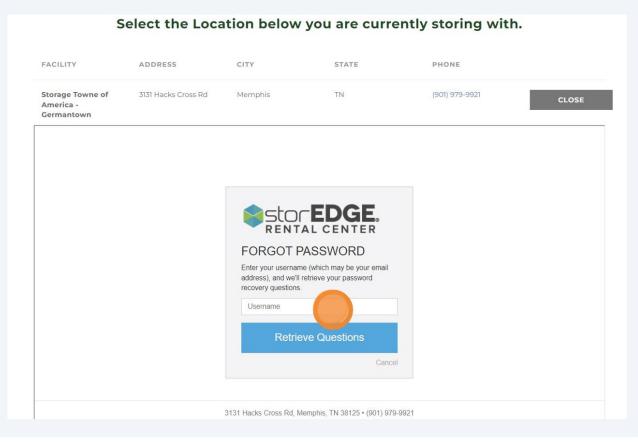

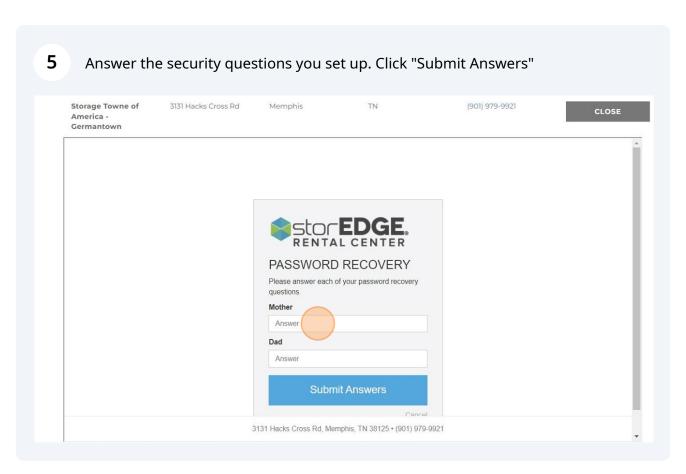

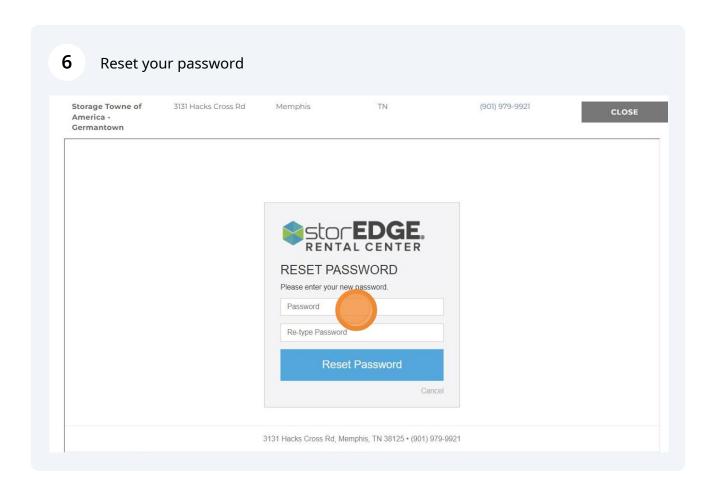

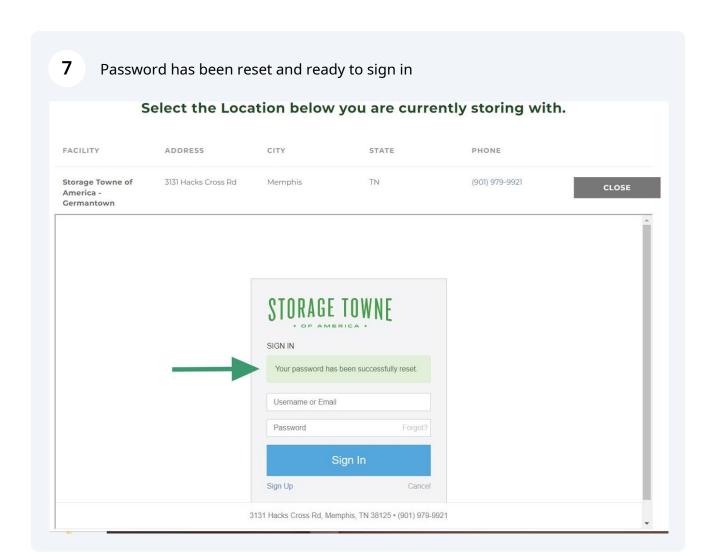